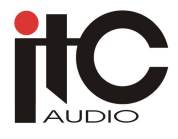

**SERIA 800**

**CYFROWY SYSTEM KONFERENCYJNY** 

# **INSTRUKCJA OBSŁUGI**

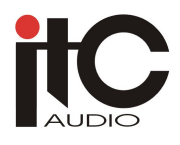

#### **Wprowadzenie**

 System konferencyjny produkcji ITC - Audio z centralą TS-800M został zaprojektowany z myślą o realizacji wysokiej klasy systemów konferencyjnych, gdzie dostępnych powinno być wiele funkcji umożliwiających prowadzenie dyskusji konferencyjnej w rozmaitych trybach, a także funkcja automatycznego zapisu video z przebiegu konferencji. W celu spełnienia potrzeb najbardziej wymagających użytkowników, system wyposażono możliwość programowania szeregu parametrów i opcji zgodnie z potrzebami moderowania przebiegu konkretnej dyskusji.

 System serii 800 spełnia wszelkie wymagania nowoczesnego cyfrowego systemu konferencyjnego. Wysoki stopień integracji w znacznym stopniu upraszcza jego instalację i obsługę. System pracuje samodzielnie, bazując na funkcjach zaimplementowanych w centrali TS-800M. Wyboru sposobu pracy systemu dokonuje się na panelu frontowym jednostki centralnej systemu. Jednostka centralna wyposażona jest we wzmacniacz o mocy 400W i może obsługiwać do 64 pulpitów uczestników konferencji (istnieje możliwość rozbudowy systemu do maksymalnie 250 pulpitów).

#### **I. Jednostka centralna systemu.**

#### **1. Funkcje jednostki centralnej :**

- (1) Parametry i tryby pracy obrazowane na wyświetlaczu LCD.
- (2) Tryby pracy: swobodna dyskusja, pierwszy wchodzi pierwszy wychodzi, dyskusja z ograniczoną liczbą dyskutantów zabierających głos jednocześnie.
- (3) <Free> swobodna dyskusja: każdy uczestnik może w dowolnej chwili zabrać głos.
- (4) <FIFO> pierwszy wchodzi pierwszy wychodzi: centrala obsługuje kolejkę od 1 do 9 uczestników oczekujących na zabranie głosu i udziela głosu wg kolejności zgłoszeń.
- (5) <Limit> ograniczenie liczby dyskutantów: centrala pozwala na jednoczesne zabranie głosu zaprogramowanej ilości uczestników (od 1 do 9).
- (6) Status prowadzącego przyjmuje jedną z 2 opcji: (a) "tylko prowadzący" <C.only> wówczas przyciśnięcie przycisku priorytetowego powoduje odebranie głosu delegatom delegatów bez możliwości włączenia się przez nich do dyskusji tak długo, jak długo głos zabiera prowadzący; (b) "prowadzący zwyczajnie" - kiedy prowadzący naciśnie klawisz priorytetu pulpity delegatów zostaną wyłączone, jednak zaraz po tym delegaci mogą włączać swoje pulpity swobodnie.
- (7) Auto off <A.off> automatyczne wyłączenie mikrofonu uczestnika po ok. 40 s od zakończenia wypowiedzi.
- **(8)** <Music mode> w przypadku uaktywnienia tej opcji, w momencie użycia przez prowadzącego przycisku odebrania głosu delegatom, pulpity delegatów emitują sygnał typu GONG.

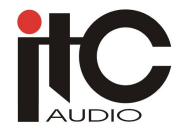

**2. Opis gniazd, regulatorów i przeł**ą**czników jednostki centralnej.** 

# Panel frontowy

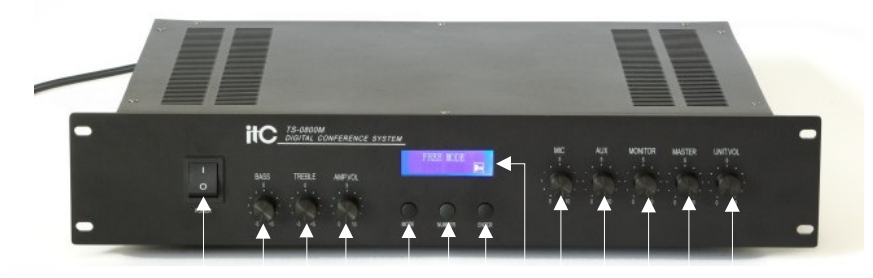

1 2 3 4 5 6 7 8 9 10 11 12 13

# Tylny panel

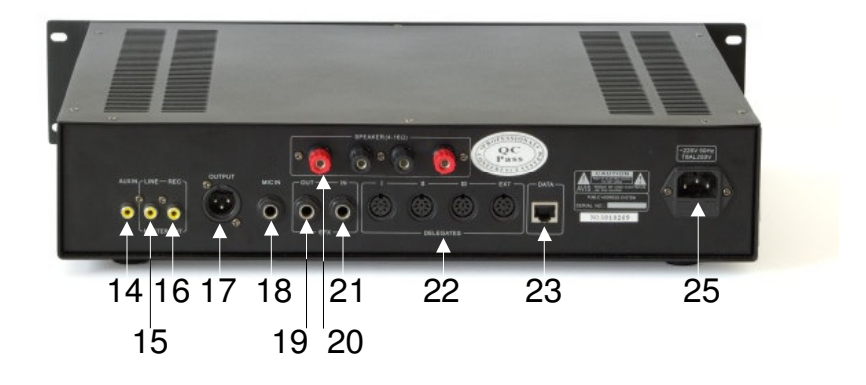

- 1. POWER włącznik zasilania
- 2. BASS pokrętło regulacji basów
- 3. TREBLE pokrętło regulacji sopranów
- 4. AMP.VOL. pokrętło regulacji głośności wbudowanego wzmacniacza mocy
- 5. MODE klawisz przełączania parametrów programowania (pozycji menu)
- 6. NUMBER klawisz aktywowania/dezaktywowania opcji oraz ustawiania liczby delegatów w opcjach trybach <FIFO> i <Limit>
- 7. ENTER akceptacja i zapamiętanie ustawienia
- 8. Wyświetlacz LCD
- 9. MIC pokrętło regulacji głośności sygnału z wejścia MIC
- 10. AUX pokrętło regulacji głośności sygnału z wejścia AUX
- 11. MONITOR pokrętło regulacji głośności głośnika wbudowanego

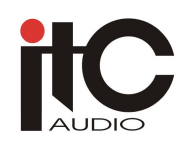

- 12. MASTER regulacja poziomu sygnału na wyjściu nagrywania REC
- 13. UNIT.VOL. wspólna, wstępna regulacja głośności dla głośników wbudowanych w pulpity konferencyjne
- 14. AUX IN wejście AUX (do podłączenia zewnętrznego źródła, np. linii telefonicznej, odtwarzacza DVD, karty audio komputera PC itp.)
- 15. LINE wyjście liniowe audio
- 16. REC wyjście zapisu przebiegu konferencji
- 17. OUTPUT sygnał wyjściowy pulpitów
- 18. MIC IN wejście mikrofonowe
- 19. OUT wyjście dla urządzenia korekcyjnego
- 20. IN wejście dla urządzenia korekcyjnego
- 21. SPEAKER 4-16Ω wyjścia wbudowanego wzmacniacza jednostki centralnej (obciążenie maksymalne: 2 x 50W)
- 22. DELEGATES złącza dla linii pulpitów konferencyjnych
- 23. DATA Interfejs interfejs głównego procesora śledzenia video
- 24. Zasilanie ( ~220-240V/50Hz)

#### **II. Mo**ż**liwo**ś**ci sprz**ę**tu konferencyjnego**

#### **1. Pulpit delegata**

- aktualizowana aplikacja sterująca
- funkcje " mówienie" i " słuchanie"
- zasilanie 24V z jednostki centralnej
- złącze DIN8 dla przewodu połączeniowego "T"
- wbudowany głośnik szerokopasmowy oraz gniazdo słuchawek
- odłączalny (dla celów pakowania) mikrofon pojemnościowy na gęsiej szyjce z wymienną osłoną
- przycisk TALK określający status mówcy
- mikrofon wyposażony sygnalizację optyczną czerwona obrączka u nasady "główki" mikrofonu

#### **2. Pulpit prowadz**ą**cego**

- wszystkie funkcje pulpitu delegata oraz dodatkowo:
- pulpit prowadzącego nie jest włączany w limit określony przez centralę systemu
- pulpit prowadzącego może być włączony w linię pulpitów w dowolnym miejscu
- system nie ogranicza ilości pulpitów prowadzącego
- pulpit jest wyposażony w wyjście słuchawkowe oraz w wejście dodatkowego mikrofonu krawatowego
- pulpit prowadzącego posiada priorytet w odbieraniu i udzielaniu głosu

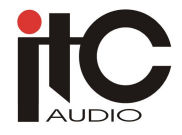

## **3. Instrukcja obsługi sprz**ę**tu – pulpity mikrofonowe**

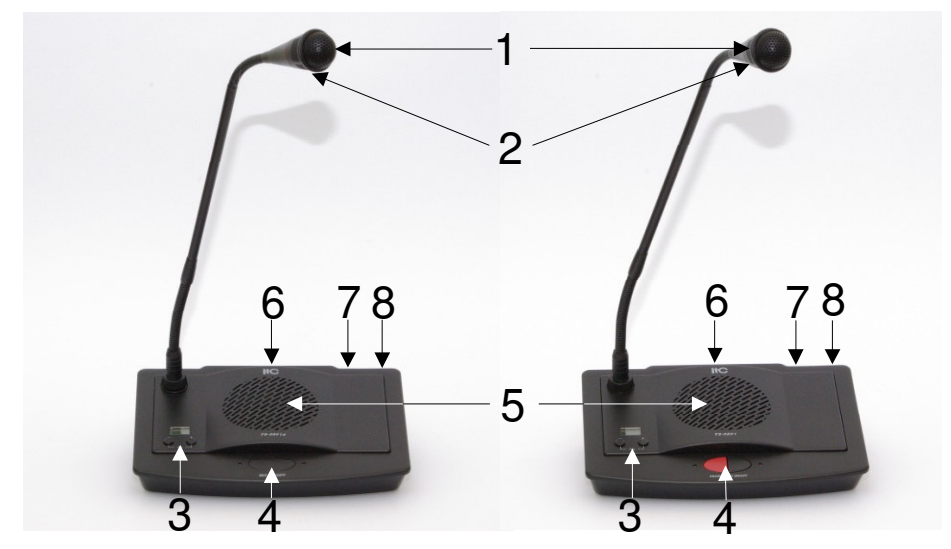

- 1. MIC, wysoko kierunkowa wkładka mikrofonowa
- 2. Sygnalizator świetlny w formie obrączki sygnalizator świeci, gdy pulpit jest aktywny
- 3. Przycisk elektronicznej regulacji głośności oraz cyfrowy wyświetlacz poziomu głośności pulpitu
- 4. Przycisk załączania/wyłączania mikrofonu <TALK>
- 5. Wbudowany głośnik pulpitu
- 6. Złącze linii pulpitów (do przyłączenia przewodu "T")
- 7. Gniazdo słuchawkowe Jack 3.5 mm
- 8. Wyjściowe gniazdo zapisu w pulpicie delegata, wejściowe gniazdo mikrofonu krawatowego w pulpicie prowadzącego
- 9. PRIO przycisk priorytetu prowadzącego

#### **Instrukcja obsługi sprz**ę**tu:**

• Pulpit delegata:

Nacisnąć "TALK" przed wypowiedzią - obrączka świetlna zaświeci się pokazując aktywny stan pulpitu.

Nacisnąć przycisk "TALK" po wypowiedzi – obrączka świetlna gaśnie pokazując, że pulpit znajduje się w stanie oczekiwania.

• Pulpit prowadzącego:

Aktywowanie i sygnalizacja stanu pulpitu – identycznie jak w pulpicie delegata. Nacisnąć przycisk "PRIO" w celu wyłączenia wszystkich pulpitów delegatów (z wyłączeniem innych pulpitów prowadzących pracujących w systemie).

• Regulacją głośności pulpitów realizowana jest dwuetapowo. Wstępnej regulacji dokonuje operator systemu przy pomocy pokrętła na płycie czołowej jednostki

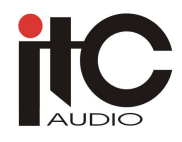

centralnej. Regulacja końcowa dokonywana jest przez każdego uczestnika osobno, w sposób elektroniczny, przy pomocy przycisków na pulpicie. Ustawiony przez uczestnika poziom głośności prezentowany jest cyfrowo na podświetlanym wyświetlaczu ciekłokrystalicznym.

#### **III. Poł**ą**czenia systemowe**

- 1. Jednostkę centralną systemu umieścić w szafie RACK 19", ew. postawić na stole, ustawić pulpity na stole konferencyjnym przy każdym z miejsc.
- 2. Podłączyć port RS-232 jednostki centralnej z portem RS-232 komputera PC za pośrednictwem dołączonego do zestawu przewodu.
- 3. Skopiować do PC oprogramowanie z załączonego do zestawu CD, uwmiścić w gnieździe USB klucz kodowy.
- 4. Zainstalować w PC kartę video. Sposób instalacji oraz ustawień PC zawarty jest w instrukcji oprogramowania.
- 5. Podłączyć projektor lub telewizor do komputera.
- 6. Podłączyć męską wtyczkę 13 metrowego przewodu linii pulpitów do dowolnego z gniazd DIN8 w jednostce centralnej.
- 7. Podłączyć męski wtyk przewodu "T" pierwszego pulpitu do żeńskiego wtyku przewodu 13 metrowego, podłączyć pulpit zgodnie z oznaczeniami.
- 8. Podłączyć podobnie wszystkie pulpity łącząc kolejno przewody "T" w szereg.
- 9. Jeśli okablowanie ma być ukryte, prowadź szereg przewodów "T" pod blatem stołu konferencyjnego, a do pulpitów doprowadź jedynie właściwe odgałęzienia tych przewodów.
- 10. Podłącz urządzenie korekcyjne (np. eliminator sprzężeń) do gniazd EX OUT i EX IN.
- 11. Jeśli zamierzasz miksować sygnał przebiegu konferencji, podłącz mikser do wyjścia OUTPUT.
- 12. Podłącz wzmacniacz zewnętrzny (jeśli zamierzasz go użyć) do wyjścia LINE.
- 13. Jeżeli sala konferencyjna ma być dogłośniona, podłącz głośniki do wyjścia wzmacniacza mocy.
- 14. Jeśli przebieg konferencji ma być rejestrowany, podłącz urządzenie rejestrujące do wyjścia REC.
- 15. Sprawdź poprawność wszystkich połączeń przed załączeniem zasilania jednostki centralnej. Ustaw włącznik główny w pozycji OFF, pokrętło VOL ustaw w pozycji minimalnej, a pozostałe pokrętła w pozycjach środkowych.
- 16. Podłącz jednostkę centralną do gniazda sieciowego i przełącz włącznik zasilania w pozycję ON.
- 17. Wyreguluj wstępnie głośność dźwięku w pulpitach, dokonaj wszystkich ustawień w dodatkowym osprzęcie.
- 18. Sprawdź poprawność działania funkcji, które będą wykorzystywane podczas konferencii.

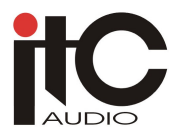

## **IV. Ustawienie trybu pracy systemu**

Naciskając klawisz MODE, wyświetlacz LCD pokazuje następujące tryby pracy: Free mode; FIFO mode; Limitation mode, speaking units numbers; Panel mode, Wybierz żądany tryb i wciśnij SAVE. Wtedy na wyświetlaczu pojawi się napis "Mode been set"

• Ustawienia jednostki centralnej:

- a) naciśnij klawisz MODE by na wyświetlaczu pojawiła się opcja PANEL MODE,
- b) naciśnij klawisz SAVE,
- c) naciśnij klawisz MODE by wybrać jeden z trybów pracy (Free mode, FIFO mode, Limitation mode),
- d) naciśnij klawisz SAVE by potwierdzić wybrany tryb,

Jeżeli wybrałeś tryb <FIFO mode> lub <Limitatin mode>, wykonaj czynności opisane w punktach e) i f), jeśli wybrałeś tryb <Free mode>, konfiguracja jest zakończona.

- a) Naciśnij klawisz MODE aż pojawi się napis "speaking units number", wtedy naciśnij klawisz NUMER, by określić limit (od 1 do 9)
	- b) naciśnij klawisz SAVE.

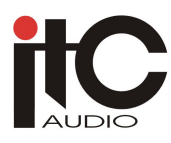

# **V. Dane techniczne:**

# **1. Jednostka centralna TS-0800M**

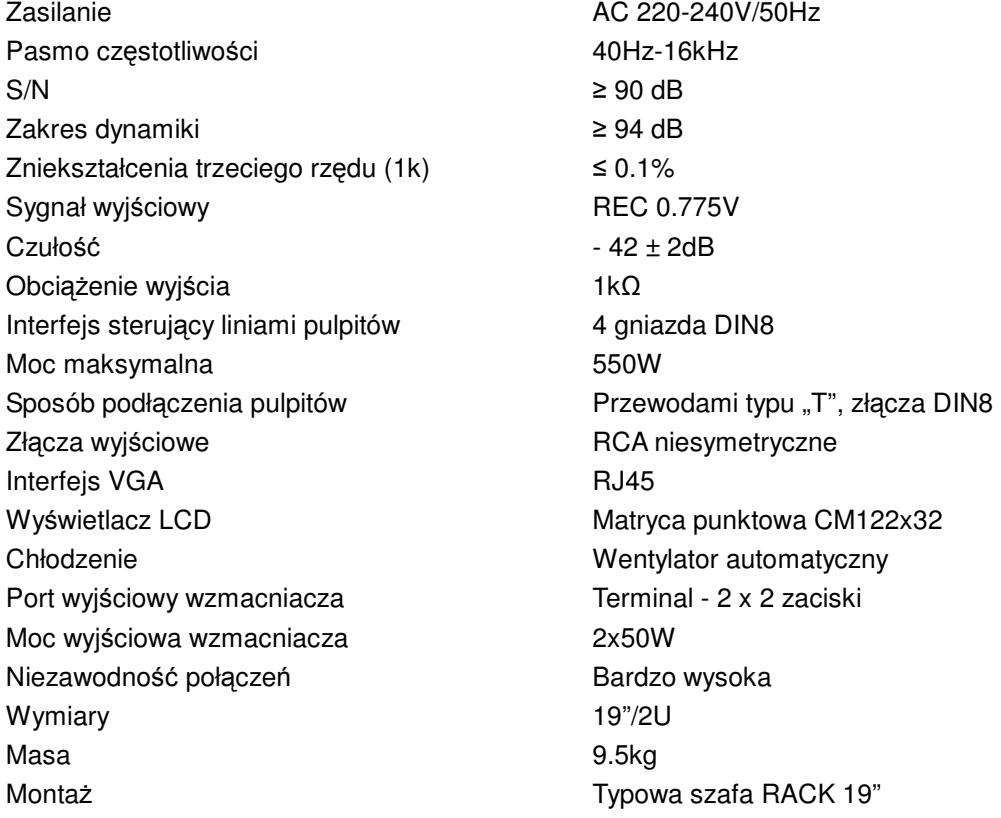

# **2. Pulpit prowadz**ą**cego lub delegata**

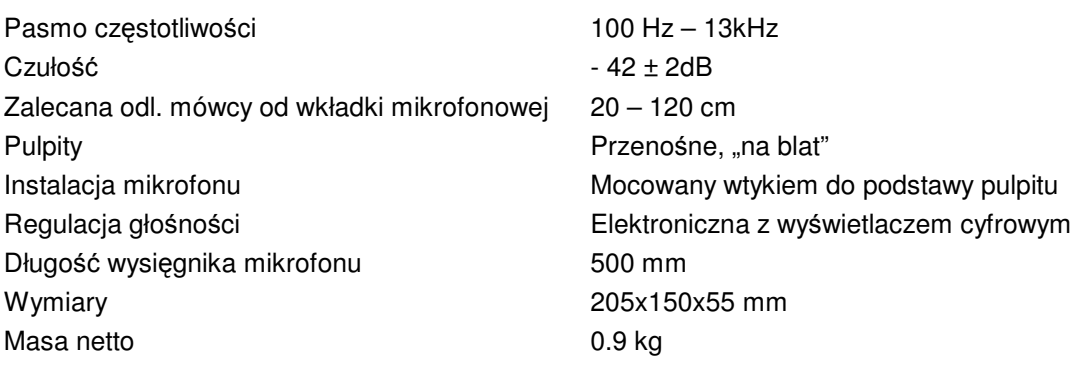